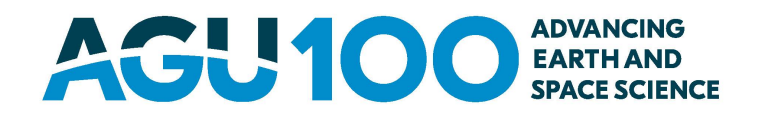

#### Dear Author:

Thank you for publishing with AGU. Your proofs are attached. AGU and Wiley are committed to rapid posting of accepted papers. The accepted version of your paper is already available online (except for embargoed papers), providing visibility, and we strive to have final versions available within a few weeks. Following the guidelines for marking corrections and returning the proofs quickly will allow prompt online posting of the final version of your paper.

AGU Publications recentl[y updated](https://eos.org/editors-vox/new-style-for-agu-journals-and-books) our style to follow leading practices in scholarly publishing, to simplify corrections and reduce copyediting changes. We are now following the APA style for grammar and markup. This style is used by many other journals and we hope that this change, over time, will lead to a simpler and standard experience for authors.

We have collected some information on how to increase the visibility of your paper [here.](https://publications.agu.org/author-resource-center/promote-your-paper/) Many of these steps can be taken after publication, so it is not too late to start. The online version of your paper includes "Altmetrics," which continually tracks and links to mentions in news outlets, Twitter, blogs, and other social media. A link to articles that cite your paper is also provided. Papers are also linked directly to any highlights provided by AGU and other similar AGU content. Recent highlights across AGU journals are collected [here.](https://publications.agu.org/recent-highlights-across-agu-publications/)

AGU is also, through Wiley, working to expand sharing of articles. Wiley piloted an [initiative](http://www.wiley.com/WileyCDA/PressRelease/pressReleaseId-130882.html)  through the PDF reader Readcube that allows content to be shared freely to colleagues by authors and subscribers. This is now available for AGU content. For authors and subscribers, just click on the "share" link of your article in the Readcube reader. For the public and general reader, this service also allows free access to Wiley and thus AGU content from links in news stories.

Finally, your feedback is important to us. If you have questions or comments regarding your AGU Publications experience, including information on production and proofs, please contact us at [publications@agu.org.](mailto:publications@agu.org) We will also be contacting you soon after your article is published with an author survey. Please take a few minutes to respond to this online survey; your input is important in improving the overall editorial and production process. Thank you again for supporting AGU.

Sincerely,

R. Blatte

Brooks Hanson Sr. Vice President, Publications

2000 Florida Avenue, NW, Washington, DC 20009-1277 Tel: 202.462.6900 Fax: +1 202.328.0566 www.agu.org

## **USING e-ANNOTATION TOOLS FOR ELECTRONIC PROOF CORRECTION**

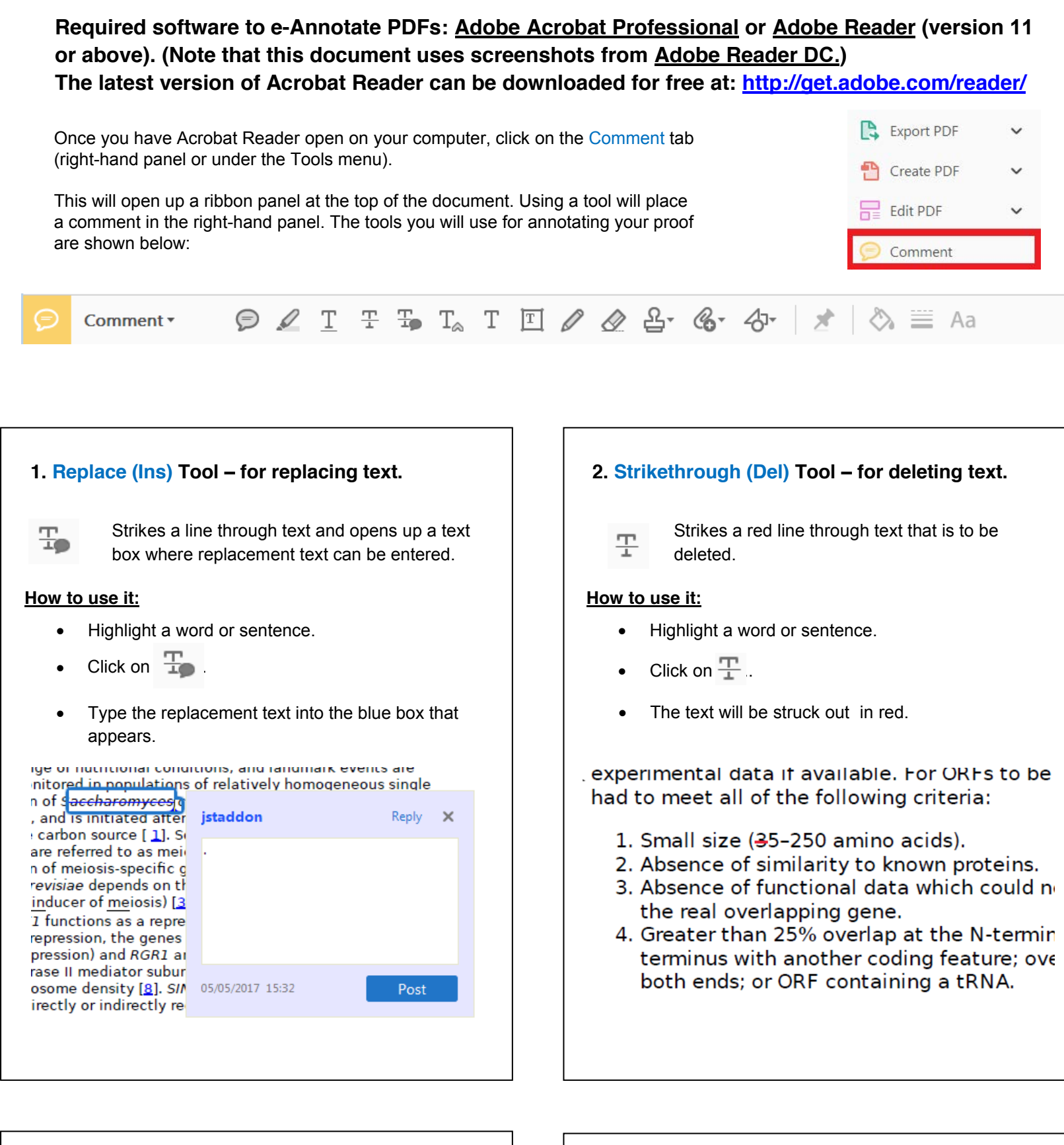

**3. Commenting Tool – for highlighting a section** to be changed to bold or italic or for general comments.

- Click on  $\boxed{\bigcircledcirc}$ .
- Click close to the text you just highlighted.
- Type any instructions regarding the text to be altered into the box that appears.

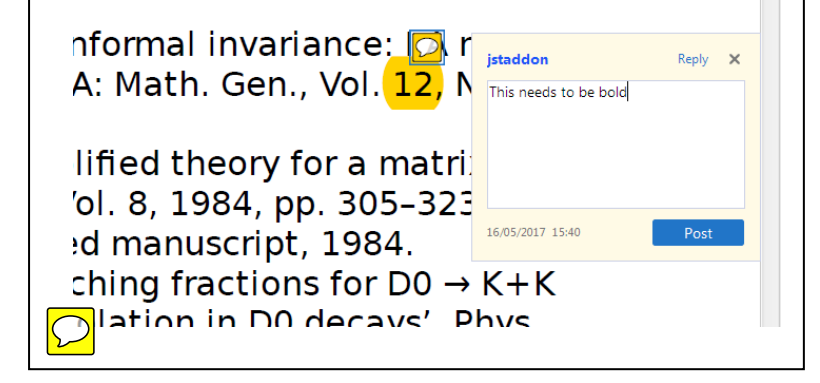

Use these 2 tools to highlight the text ⋐

Marks an insertion point in the text and opens up a text box where comments can be entered.

**How to use it:**

IJ

- $\bullet$  $C$ lick on  $\mathscr{D}$ .
- $\bullet$ Click and drag over the text you need to highlight for the comment you will add.
- **4. Insert Tool for inserting missing text** at specific points in the text.
	- $\mathbb{T}_{\!\vartriangle\!}$

where a comment is then made.

#### **How to use it:**

- Click on  $T_{\otimes}$  .
- Click at the point in the proof where the comment
- should be inserted.
- Type the comment into the box that appears.

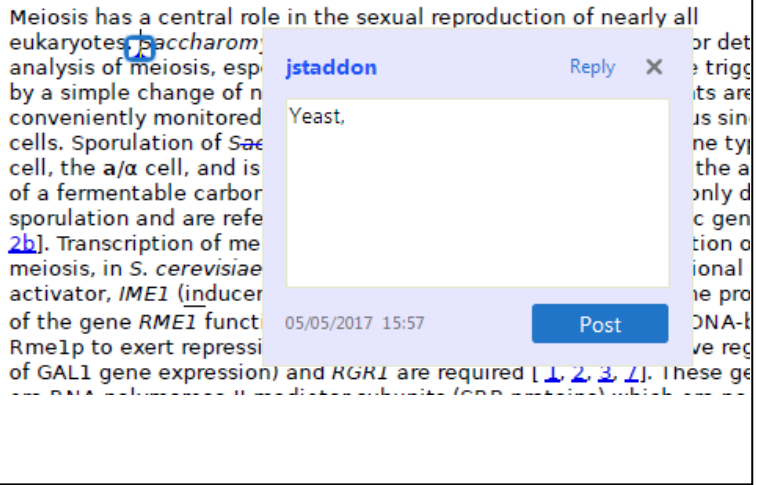

# **LEY**

## **USING e-ANNOTATION TOOLS FOR ELECTRONIC PROOF CORRECTION**

- Click on the proof at the relevant point and draw the selected shape with the cursor.
- To add a comment to the drawn shape, right-click on shape and select Open *Pop-up Note.*
- Type any text in the red box that appears.

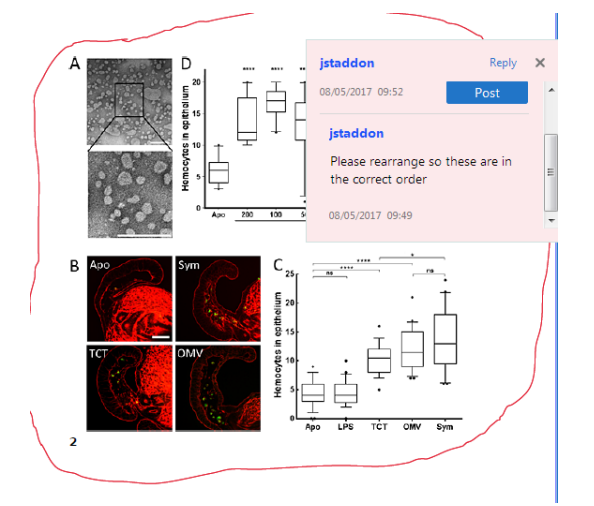

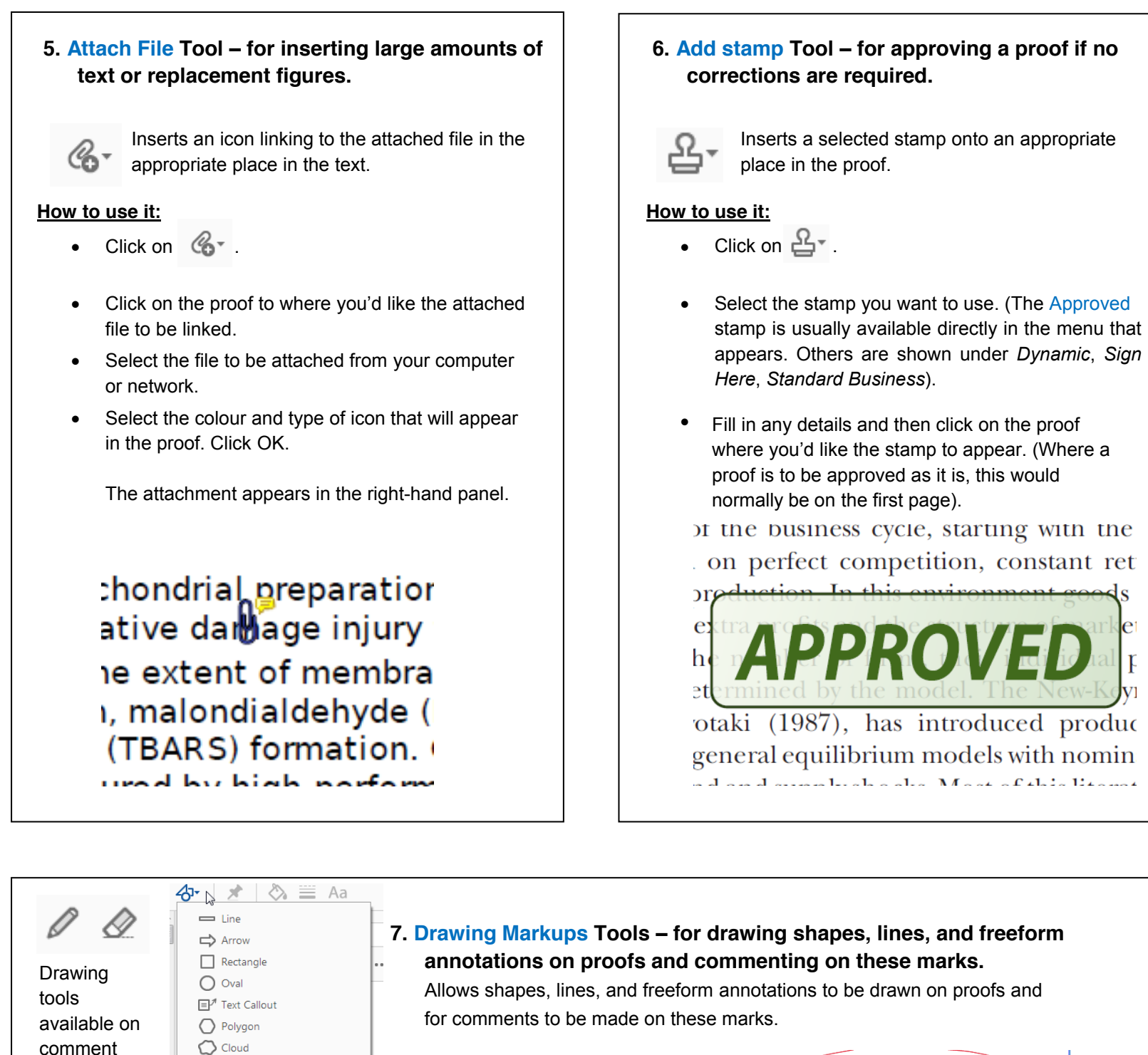

### **How to use it:** • Click on one of the shapes in the Drawing Markups section.

Connected Lines **A** Expand Drawing Tools

ribbon

## F1 Online Support Welcome... Learn Adobe Acrobat Reader DC...  $(?)$ About Adobe Acrobat Reader DC... About Adobe Plug-Ins... Generate System Report... Repair Installation Check for Updates...

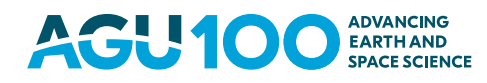

THIS IS NOT AN INVOICE ESS2221

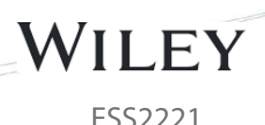

#### PLEASE COMPLETE THE EXCESS FEE CONSENT FORM BELOW AND RETURN TO THE PRODUCTION EDITOR WITH YOUR PROOF CORRECTIONS

If your article has incurred excess fees please return this completed form and direct any questions to the Wiley Journal Production Editor at ESS2prod@wiley.com. Excess fees apply for more than 25 publication units. If your article has not incurred any excess fees, you do not need to fill out this form.

#### YOUR ARTICLE DETAILS

Journal: Earth and Space Science Article: Bah, M. K., Gunshor, M. M., & Schmit, T. J. (2018). Generation of GOES-16 true color imagery without a green band. Earth and Space Science, 5.<https://doi.org/10.1029/2018EA000379>

Words: 4,061 Tables: 0 Figures: 8 Total Publishing Units: 16

Excess Publication Fee Total: 0@\$125 \_\_\_ \$0

#### Please provide the information requested below.

Bill to:

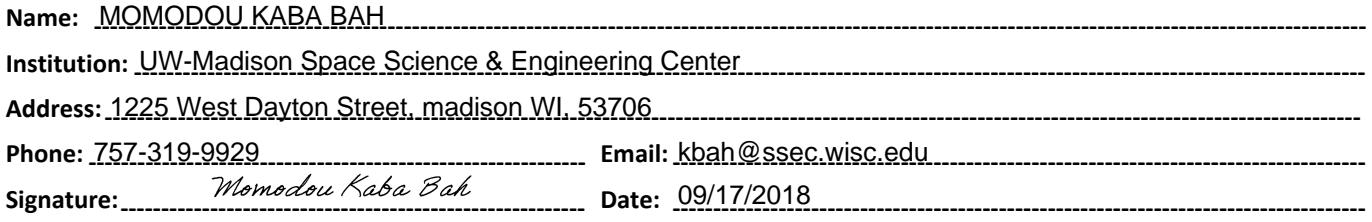

An invoice will be mailed to the address you have provided once your edited article publishes online in its final format. Please include on this publication fee form any information that must be included on the invoice. will be malled to the

#### Publication Fees and Length Guidelines:

<http://publications.agu.org/author-resource-center/>

#### Frequently Asked Billing Questions:

[http://onlinelibrary.wiley.com/journal/10.1002/\(ISSN\)2169-8996/homepage/billing\\_faqs.pdf](http://onlinelibrary.wiley.com/journal/10.1002/(ISSN)2169-8996/homepage/billing_faqs.pdf)

#### Purchase Order Instructions:

Wiley must be listed as the contractor on purchase orders to prevent delay in processing invoices and payments.

#### <span id="page-4-0"></span>Journal: Earth and Space Science

#### Article: ess\_2221

Dear Author,

During the copyediting of your paper, the following queries arose. Please respond to these by annotating your proofs with the necessary changes/additions.

- If you intend to annotate your proof electronically, please refer to the E-annotation guidelines.
- If you intend to annotate your proof by means of hard-copy mark-up, please use the standard proofing marks. If manually writing corrections on your proof and returning it by fax, do not write too close to the edge of the paper. Please remember that illegible mark-ups may delay publication.

Whether you opt for hard-copy or electronic annotation of your proofs, we recommend that you provide additional clarification of answers to queries by entering your answers on the query sheet, in addition to the text mark-up.

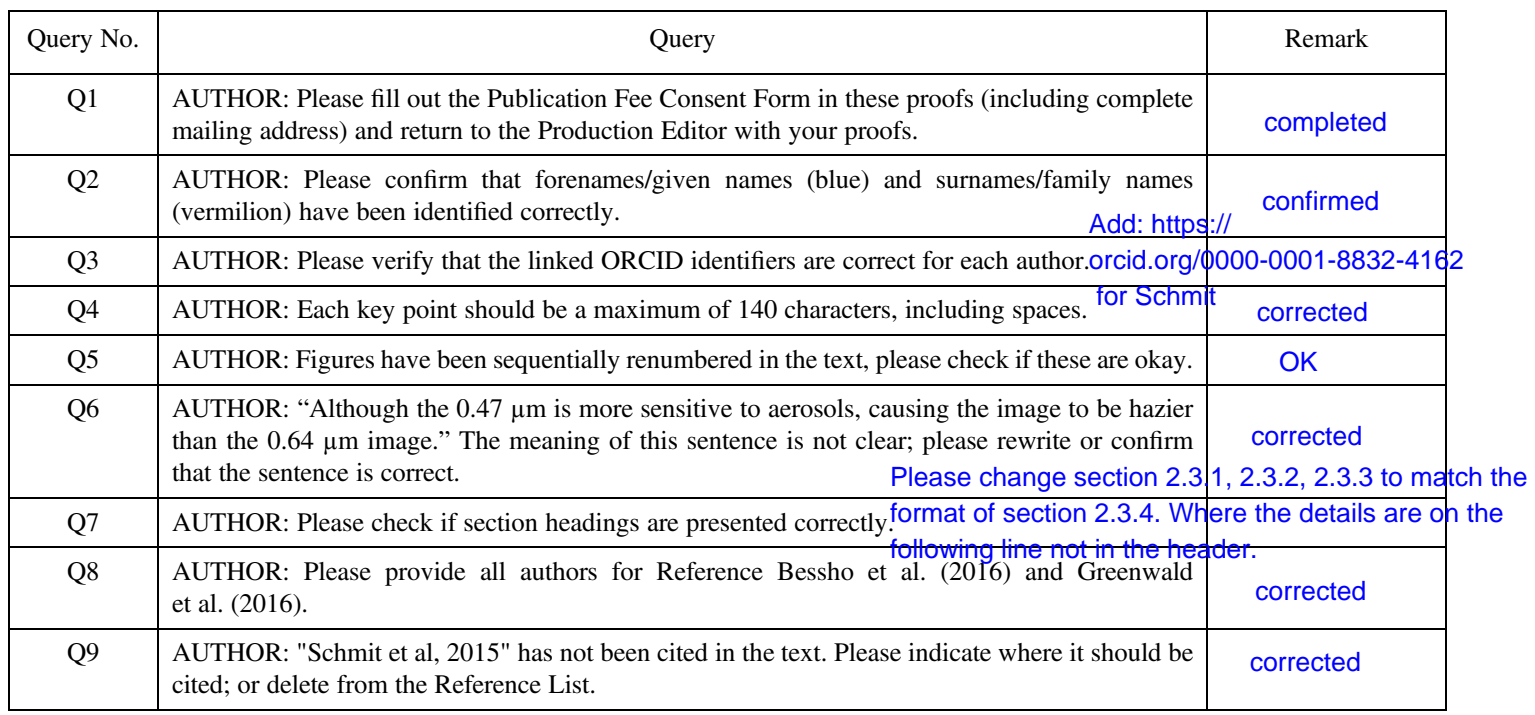

## \*\*\* Please add the conclusion section in ess2221\_redline to ESS2221

Please confirm that the funding sponsor list below was correctly extracted from your article: that it includes all funders and that the text has been matched to the correct FundRef Registry organization names. If a name was not found in the FundRef registry, it may not be the canonical name form, it may be a program name rather than an organization name, or it may be an organization not yet included in FundRef Registry. If you know of another name form or a parent organization name for a "not found" item on this list below, please share that information.

confirmed

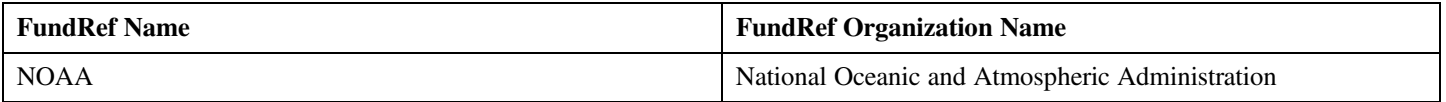

<span id="page-5-0"></span>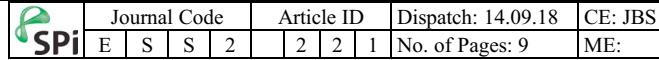

#### **AGU100 ADVANCING EARTH AND SPACE SCIENCE**

Revised proofs are sent only in the case of extensive corrections upon request

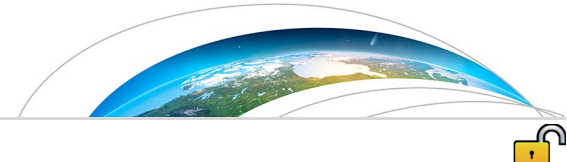

## [Earth and Space Science](http://onlinelibrary.wiley.com/journal/10.1002/(ISSN)2333-5084)

## RESEARCH ARTICLE

[10.1029/2018EA000379](http://dx.doi.org/10.1029/2018EA000379)

#### Key Points:

- $\cdot$  The Advanced Baseline Imager (ABI)  $\overline{Q4}$  $\overline{Q4}$  $\overline{Q4}$ is the latest generation Geostationary Operational Environmental Satellite (GOES) imagers operated by the United States. The ABI is improved in many ways over preceding GOES imagers
- There are a number of approaches to generating true color images; all approaches that use the GOES-16 ABI need to first generate the visible green spectral band
- Comparisons are shown between different methods for generating true color images from the ABI observations and those from the Earth Polychromatic Imaging Camera (EPIC) on Deep Space Climate Observatory (DSCOVR)

Correspondence to: M. K. Bah, [kbah@ssec.wisc.edu](mailto:kbah@ssec.wisc.edu)

#### Citation:

Bah, M. K., Gunshor, M. M., & Schmit, T. J. (2018). Generation of GOES-16 true color imagery without a green band. Earth and Space Science, 5. [https://doi.](https://doi.org/10.1029/2018EA000379) [org/10.1029/2018EA000379](https://doi.org/10.1029/2018EA000379)

Received 2 APR 2018 Accepted 24 AUG 2018 Accepted article online 2 SEP 2018

#### ©2018. The Authors.

This is an open access article under the terms of the Creative Commons Attribution-NonCommercial-NoDerivs License, which permits use and distribution in any medium, provided the original work is properly cited, the use is non-commercial and no modifications or adaptations are made.

## Generation of GOES-16 True Color Imagery without a Green Band

#### M. K. Bah<sup>1</sup>  $\mathbf{D}$ [,](http://orcid.org/0000-0003-1142-6966) M. M. Gunshor<sup>1</sup>  $\mathbf{D}$ , and T. J. Schmit<sup>2</sup>

<sup>1</sup>Cooperative Institute for Meteorological Satellite Studies (CIMSS), University of Wisconsin-Madison, Madison, WI, USA, 2 NOAA/NESDIS, Center for Satellite Applications and Research, Advanced Satellite Products Branch (ASPB), Madison, WI, USA

**Abstract** A number of approaches have been developed to generate true color images from the Advanced Baseline Imager (ABI) on the Geostationary Operational Environmental Satellite (GOES)-16. GOES-16 is the first of a series of four spacecraft with the ABI onboard. These approaches are complicated since the ABI does not have a green  $(0.55 \mu m)$  spectral band. Despite this limitation, representative true color images can be built. A methodology for generating color images from the ABI is discussed, along with corresponding examples from the Earth Polychromatic Imaging Camera on Deep Space Climate Observatory.

#### 1. Introduction

#### 1.1. Evolution From ATS to GOES-16

Geostationary imagers have greatly evolved since the experimental Applications Technology Satellite (ATS) series in the mid to late 1960s (Suomi & Parent, 1968). ATS-1 had one visible band, with an approximate spatial resolution of 4 km at the satellite subpoint. This can be compared to 2 visible bands (with spatial resolutions of 0.5 and 1 km), 4 near-infrared (NIR), and 10 infrared bands on the Geostationary Operational Environmental Satellite (GOES)-R series Advanced Baseline Imager (ABI; Greenwald et al., 2016; Kalluri et al., 2015, 2018; Schmit et al., 2017). The main ABI scan mode includes a full disk-hemispheric image every 15 min; along with a Contiguous U.S. image every 5 min, and two mesoscale images every minute. GOES-16 is the first of the GOES-R series of four spacecraft. GOES-R was launched and became GOES-16 in November of 2016. GOES-16 became the operational East satellite on 18 December 2017. The information from the ABI on the GOES-R series can be used for many applications including severe weather, tropical cyclones and hurricanes, aviation, natural hazards, the atmosphere, oceans, and the cryosphere.

There are other advanced geostationary imagers around the globe, either recently launched or planned. These include Japan's two Advanced Himawari Imagers (AHI), currently in-orbit on Himawari-8 and -9, China's Advanced Geosynchronous Radiation Imager, Korea's Advanced Meteorological Imager, and Europe's Flexible Combined Imager to fly on METEOSAT Third Generation (Bessho et al., 2016; Stuhlmann et al., 2005; Yang et al., 2017). These imagers have at least two visible bands. These are the first geostationary imagers to provide true color imagery since the experimental ATS-3 in 1967 (Suomi & Parent, 1968). India and Russia also operate geostationary imagers. Most recently, the AHI, having red, green, and blue sensitive spectral bands, has allowed for true color imaging after an adjustment to its 0.51 μm green band (Miller et al., 2016).

As these advanced imagers include additional spectral bands over the previous generation of imagers, there are an increasing number of ways to combine the spectral information. One effective way to communicate multispectral information is via Red-Green-Blue (RGB) composite imagery. RGB images fall into two broad categories: false color or true color. False color composites may highlight various features in arbitrary colors, so training is needed to understand what each color means. One such example is the EUMETSAT Dust RGB (Lensky & Rosenfeld, 2008). In contrast to false color RGBs, true color RGB approximates more closely normal human color vision and thus requires far less special training to interpret. Images from the Earth Polychromatic Imaging Camera (EPIC) on Deep Space Climate Observatory, which view the Earth from Lagrangian Point 1 (L1) orbit, are provided in both natural and enhanced color options. The natural color aims to mimic what the human eye would see if one were looking at Earth from a distance. The enhanced version aims to boost contrast within the lower end of the signal, which generally correlates to surface features (<https://epic.gsfc.nasa.gov>/).

1

<span id="page-6-0"></span>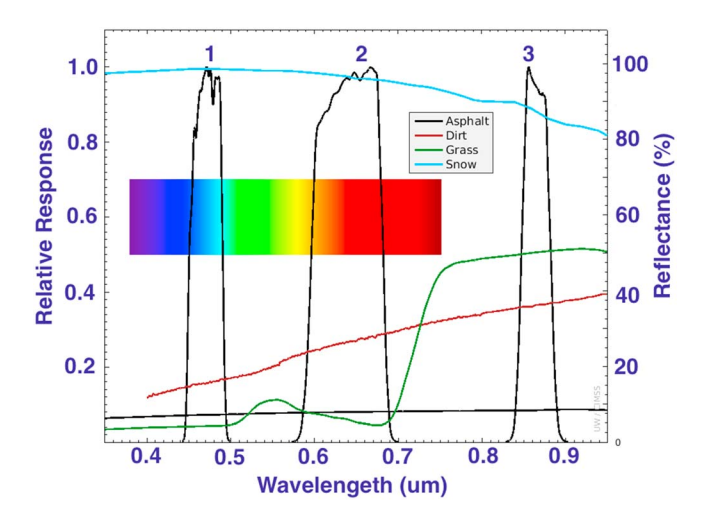

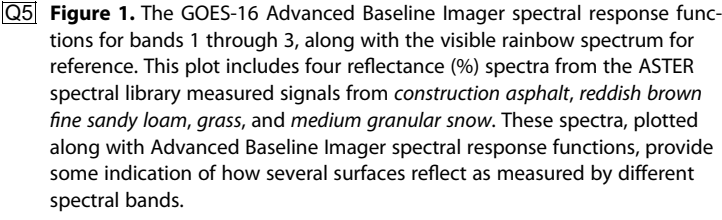

#### 1.2. GOES-16 ABI Spectral Bands

Unlike previous-generation GOES series imagers, which had only one visible channel, GOES-16 ABI has 16 spectral bands, two of which are within the visible range and four in the NIR range. The two visible bands are known as the Red (0.64 μm) and Blue (0.47 μm) bands. The first of the four NIR bands is often referred to as the vegetation band (0.86 μm) due to the strong signal of reflected sunlight from vegetated surfaces. Figure 1 shows  $\mathbf{F}1^{\text{l}}$   $^{\text{3}}$ GOES-16 ABI spectral response functions for these two visible and one NIR (0.86 μm) band along with their reflectance spectra for asphalt, dirt, grass, and snow (Baldridge et al., 2009). It is the differences between these individual channels and how they respond to different surface features that make it possible to combine them to make true color RGB images.

#### 1.3. Construction of True Color Imagery

Generally, one requires the Red (0.64  $\mu$ m), Green (0.55  $\mu$ m), and Blue (0.47 μm) bands to generate true color RGB images, but with ABI on GOES-16 and GOES-17 the next two GOES-series satellites (T/U), the Green (0.55 μm) band is not included. However, GOES-16 does have the vegetation band (0.86 μm) which, when proportionally combined with the existing Red (0.64  $\mu$ m) and Blue (0.47  $\mu$ m) bands, can generate a green-like band as a first order approximation. This allows for making enhanced or natural true color RGB images entirely based on the existing GOES-16 bands as shown in Figure 2, or via a green band Look Up Table  $F2^{\frac{1}{2}}$ 

(LUT) derived from similar instruments (e.g., Miller et al., 2012). The methodology for generating a green band on the fly to combine with the Red and Blue bands for making GOES-16 true color RGB images is outlined in section 2.

If correctly enhanced and combined for visualization and analysis purposes, these true color RGB images can capture most, if not all, of the information found within the individual channels that were used to generate them as shown in Figure 2. Due to the nature of the human eye cone's sensitivity to visible light centered near these wavelengths, far less training is needed to interpret natural or enhanced true color RGB images.

As satellite instruments get more advanced and the number of spectral bands increase, it becomes increasingly important to find simple ways of synthesizing information from multiple bands for simultaneous visualization and rapid analysis purposes instead of parsing through myriad individual bands.

#### 2. Making Natural or Enhanced True Color GOES-16 RGB Images

#### 2.1. Overview

For GOES-16 ABI, combining the blue (0.47  $\mu$ m), red (0.64  $\mu$ m), and NIR (0.86  $\mu$ m) bands, true color RGB (natural/enhanced) is a reasonable choice for daytime imagery. This allows for both condensing critical information from three bands into a single image with the added benefit of easily communicating such information. Hence, this can be very helpful for both forecasters and the general public.

Making GOES-16 ABI natural or enhanced true color ABI RGB images requires two main steps. The first step is to generate a green band, and the second is to choose and apply enhancements as required to achieve the desired RGB image. There are multiple ways to approach both steps, with varying degrees of efficacy. In this paper we outline three independent ways of generating a green band, with a principal focus on a straightforward (linear) and readily replicable version. In addition, we describe four enhancement options that can be used either individually or in series with these bands to make GOES-16 true color RGB images (natural or enhanced).

While either radiance or reflectance factor values may be used to generate GOES-16 ABI true color images, only the radiance files were used to generate the RGB images in this paper. This prevents any possible complications that might arise as a result of radiance to reflectance factor conversation and post processing.

<span id="page-7-0"></span>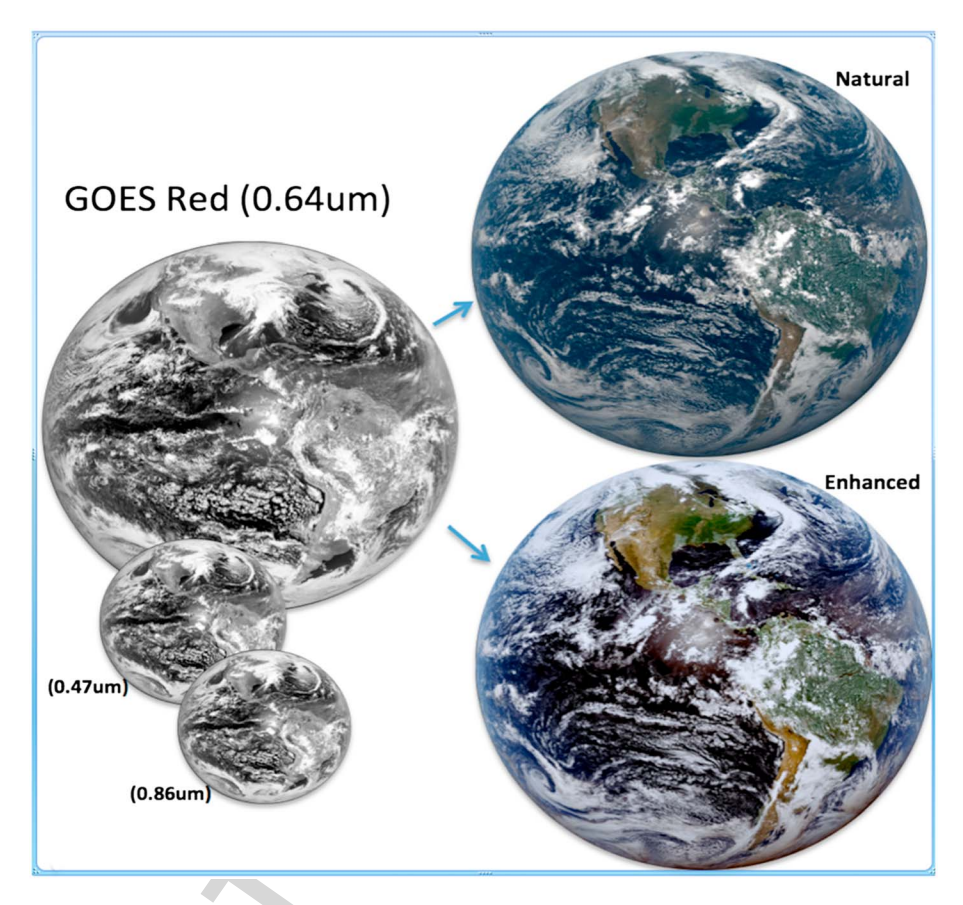

Figure 2. The three GOES-16 bands (0.47, 0.64, and 0.86  $\mu$ m) needed to make true color Red-Green-Blue images shown in black and white on the left along with the generated true color Red-Green-Blue images for the natural (upper right) and enhanced (lower right).

#### 2.2. Generating a GOES-16 Green-Like ABI Band 2.2.1. Fractional combination

The simplest approach to estimating the needed green-like band (0.55  $\mu$ m) for GOES-16 ABI is via fractional combination of the existing GOES-16 ABI red (0.64 μm), blue (0.47 μm), and NIR (0.86 μm) bands. Generally, the spectral response functions for the 0.64, 0.55, and 0.47 μm behave similarly when remotely sensing bright and dark surfaces such as snow and asphalt or water (Baldridge et al., 2009). Although the 0.47 μm is more **[Q6](#page-4-0)** sensitive to aerosols, causing the image to be hazier than the  $0.64 \mu m$  image. However, the bands behave very differently when remotely sensing red, green, and blue objects. Compared to the 0.64 and 0.47 μm bands, the 0.55 μm is more sensitive to vegetation, but the 0.86 μm is even more sensitive to vegetation than the 0.55 μm. Hence, by combining fractions of the measured radiances from these three bands, one can construct a green-like band that can be used in combination with the already existing red (0.64 μm) and blue (0.47 μm) bands to make a simple GOES-16 RGB image. Through experimentation, the proportion that consistently produced reasonable results was Green =  $0.45 * Red + 0.10 * NIR + 0.45 * Blue$ . Note that this approach is a first-order approximation; it does not replace the information content of the missing green band. However, when enhanced using simple mathematical functions, it can produce very reasonable GOES-16 true color RGB images for both natural and enhanced.

#### 2.2.2. Weighted Nudging with Hybrid Green Adjustment

A second method of generating a green band is by using the weighted nudge approach. This approach requires basic preexisting knowledge of the density distribution for the red, green, and blue bands. The logic behind this approach is that independent of time, it is often observed that the data density distribution functions of the red, green, and blue bands correlate in such a way that the green band is located between the red and blue bands. By using an instrument such as the AHI, which already has a green band, one can establish a reference correlation between the density distributions for the red (0.64 μm), green (0.51 μm), and blue

<span id="page-8-0"></span> $(0.47 \mu m)$  bands. Next, the red and blue are nudged using a weighted function to align with the expected location of the green band, using the normalized distance between the red and green wavelengths to nudge the red and the normalized distance between the blue and green to nudge the blue. Then average the nudged blue with the nudged red to get a first order approximation of the green-like band. The AHI green at 0.51 μm is not ideal for true color, hence the need for a hybrid green adjustment step: the first order approximated green (green0) is modified using the vegetation band to capture the chlorophyll reflectance response at the first order approximated green (green0) and make a new green (green1) band similar to one centered at 0.55 μm. In this way, without a real green band, one can linearly approximate the normalized distance that the red and blue bands need to be nudged to align with the green band.

#### 2.2.3. LUT With Hybrid Green Adjustment

A third method of generating a green band, accounting for the more realistic nonlinear relationship between the green, blue, and NIR (0.86 μm) information, is to use a LUT approach (e.g., Miller et al., 2012). This nonlinear function is derived from measurements of an existing instrument that has all four bands, and produces a three-dimensional LUT generated at 0.5% reflectance granularity. For GOES-16, the AHI turned out to be a perfect fit for establishing this correlation since it has all the four channels mentioned above. In practice, the pregenerated LUT is interrogated by currently observed pixel values of red, blue, and NIR, then the associated green reflectance value from the LUT is used in combination with native red and blue bands to produce the RGB true color image. This approach has been tested successfully using AHI on Himawari-8 as a proxy for GOES-16 ABI and has shown very promising results.

Each of the above-mentioned options for generating a green band with the suggested enhancements for making natural and enhanced true color GOES-16 RGB images will be further explained in more detail under section 4. Sample images made by using the fractional combination approach and weighted nudging with hybrid green adjustment will be shown in Figures 3 and 6 respectively.

#### 2.3. Choosing the Right Enhancements for GOES-16 RGB Images

While making a green-like band is the first step toward generating a true color RGB for GOES-16, the choices of enhancements needed to apply to those bands are an important second step and have a very significant visual effect on the final image. The choices of enhancements generally depend on the desired RGB features one is looking to enhance. For a simple, general purpose, natural or enhanced true color RGB, one or two options for enhancements applied in series are all that is required to make true color RGB images similar to those shown in Figure 2. For more detailed and higher quality RGB images, further enhancements and sometimes further corrections might be needed to acquire the desired output. In this paper we will cover four basic but common enhancement examples, namely the (I) square root, (II) equalized histogram, (III) gamma, and (IV) inverse hyperbolic sine functions.

2.3.1. Square Root Enhancement (SQRT): (√x·x), Where x Represents the L1b Radiance Scaled Between 0.0 and 1.0, \* Represents Multiplication, and (-) Represents the Final Product After Operations

The square root enhancement is probably the most commonly used enhancement on GOES visible images. It is so common that some software systems such as the Man-Computer Interactive Data Access System-X automatically apply it to the legacy GOES series visible band (0.64 μm) when displaying images. An alternative way of accomplishing the same effect without directly interacting with the data is to apply a square root enhanced color bar to the data when displaying it. Generally, a single visible reflectance image when displayed with a linear gray scale color enhancement tends to be very dark on the lower end. Applying a simple square root function to the reflectance helps to boost the overall signal values but more on the darker end than on the brighter end as shown in Figure 4b. This normally has the desired effect of brightening up the  $\bar{F}4^{\pm1}$ image, particularly the darker values, which tend to be features on the surface. For RGB, when applying an enhancement such as a square root, we tend to apply it to all three bands equally weighted by the input data from each channel. However, there is room to independently adjust them to enhance specific features if desired.

#### 2.3.2. <del>Equalized Histogram (EQUAL\_HIST): (E<sub>l;j</sub> (x) \*x)), Where: E<sub>l;j</sub> = Floor (K-1)∑%\_o*En*, \* Represents</del> Multiplication, Fn = (Number of Pixels With Intensity N)/(Total Number of Pixels), K = number of possible intensities, x = Scaled Radiance Data Input

When applied to data for enhancement purposes, equalized histogram tends to do an excellent job enhancing an image, particularly the darker end of the image as shown in Figure 4c. However, care must be taken

61 62 63

65 66

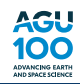

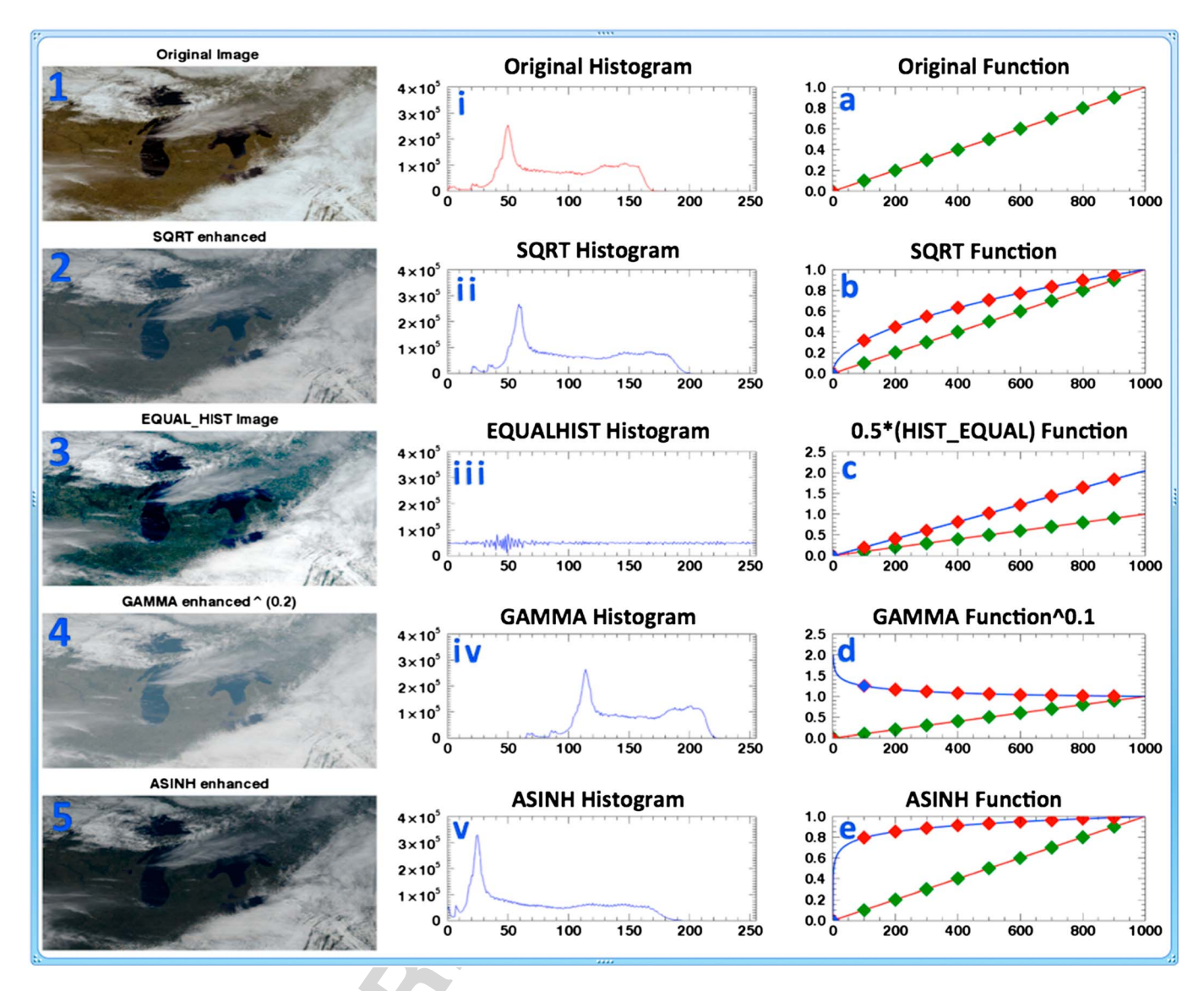

Figure 3. Comparing GOES-16 Advanced Baseline Imager true color Red-Green-Blue for (1 March 2017, 18:06 UTC) using the fractional combination approach to make the green as compared to EPIC (1 March 2017, 18:27 UTC). (a) CIMSS natural color (with square root enhancement). (b) Earth Polychromatic Imaging Camera natural color. (c) CIMSS enhanced (with equalized histogram). (d) Earth Polychromatic Imaging Camera enhanced color.

not to saturate the already bright parts of the image or to unintentionally enhance some noise within the image.

2.3.3. Gamma Enhancement (GAMMA): (Γ (x) \*x), Where: Γ (x) = (x-1)!, x = Scaled Radiance Data Input The gamma is a highly sensitive function that can be used both for general enhancement and contrast adjustment within an image as shown in Figure 4d. When correctly applied to the individual bands, the gamma function can also help alleviate some of the haziness in an image such as those caused by Rayleigh scattering. However, it also has a great tendency to saturate the already bright pixels. 2.3.4. Inverse Hyperbolic Sine Enhancement (ASINH):  $(\mathsf{SINH}^{-1}(\mathsf{x})$   $\mathsf{*x})$ 

Where : SINH<sup>-1</sup>(x) = ln  $(x + \sqrt{(1 + x^2)}), x$  = scaled radiance data input.

The inverse hyperbolic sine enhancements generally tend to enhance the darker pixels of an image and slightly dampen the brighter pixels as shown in Figure 4e. This enhancement tends to maintain the overall nature of the data distribution but is often not enough to provide very vivid true color RGB images. It generally tends to do a great job for natural color when combined with an additional contrast enhancement.

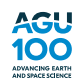

1

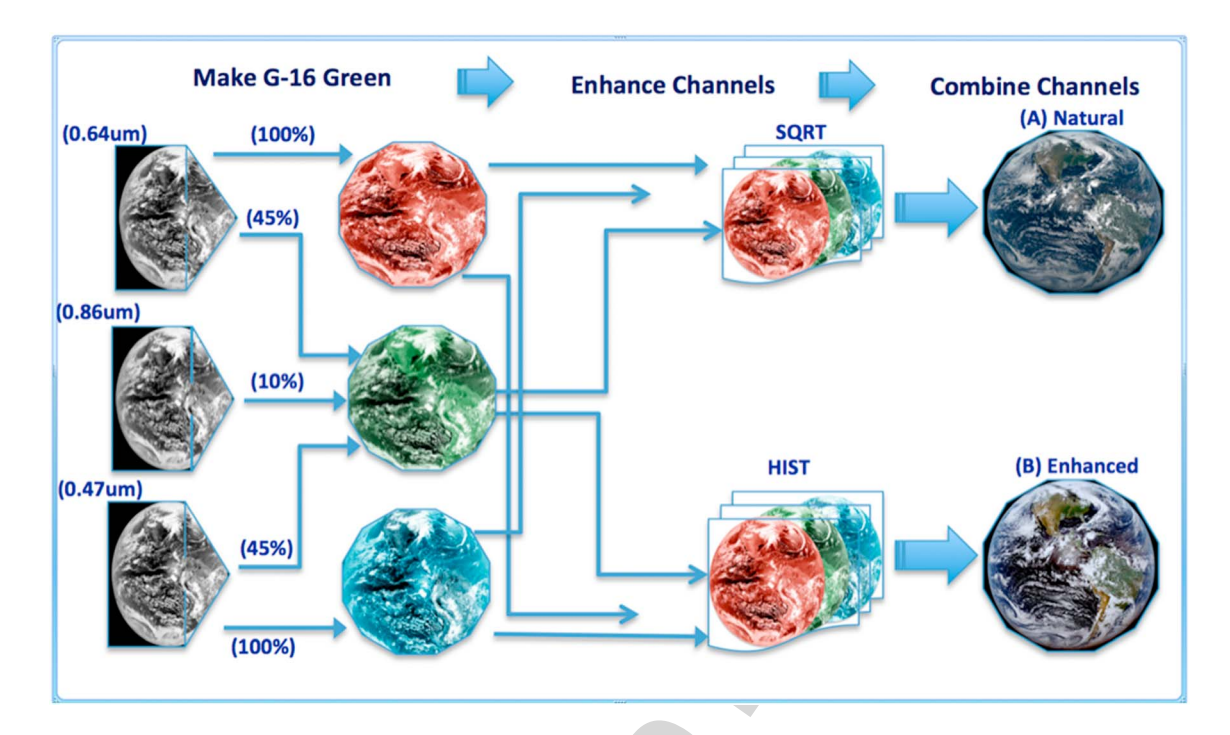

Figure 4. Shows the general effect of applying the SQRT, EQUAL\_HIST, GAMMA, and ASINH functions to a sample data set ranging between 0 and 1. The orange lines with green dots represents the input data. Blue lines with red dots shows the effect of applying the enhancement to the data. (1) shows a sample Red-Green-Blue image with no enhancement and its associated histogram on its right. (2, 3, 4, 5) show the effect of applying, SQRT, EQUAL\_HIST, GAMMA, and ASINH enhancements to 1 and their associated histograms. SQRT = square root; EQUAL\_HIST = equalized histogram; GAMMA = gamma; ASINH = inverse hyperbolic sine.

#### 3. Flow Diagram to Make a GOES-16 True Color RGB Using the Fractionally Combining Approach

The steps shown below are mainly meant to make simple natural or enhanced true color RGB images. If you want to make the final image more vivid, further enhancements might be required. For the natural color RGB, the images generally tend to appear a little hazy with less contrast, so applying a contrast enhancement or a gamma function can help to further enhance the image. The histogram equalized on the other end tends to over enhance thereby making the clouds look saturated. To reduce saturation one can linearly dampen the entire image by taking ~80% of each channel or apply some other preferred enhancement that will reduce the saturation.

The steps to make a 16 bits per pixel true color RGB image following the fractionally combined approach as shown in the Figure 5 flow diagram:

- 1. Read in the Red (0.64 μm), Blue (0.47 μm), NIR (0.86 μm), and scale each band to 16 bits. (Data can be scaled back to 8 bits before making RGB image if desired).
- 2. Fractionally combine the Red, Blue, and NIR to make a green-like band.
- 3. Check for out-of-range values, then set the range to the minimum and maximum possible values.
- 4. For natural color, make a square root enhancement for each channel (R, G, B) and apply the enhancement to the associated data  $\big(\sqrt{(x)}*(x)\big)$ . Where x is the R, G, or B input data.
- 5. For enhanced color, make a histogram equalized enhancement for each channel similar to step (4) above and apply to input data.
- 6. Combine the new output (R, G, B) to make a natural or enhanced RGB image.

#### 4. Results of Using GOES-16 Data to Make Natural and Enhanced True Color RGB Images

The EPIC on board the Deep Space Climate Observatory is a 10 channel spectroradiometer orbiting approximately 1 million miles away from Earth at the Lagrangian 1 (L1) point. The EPIC team has had success in using

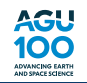

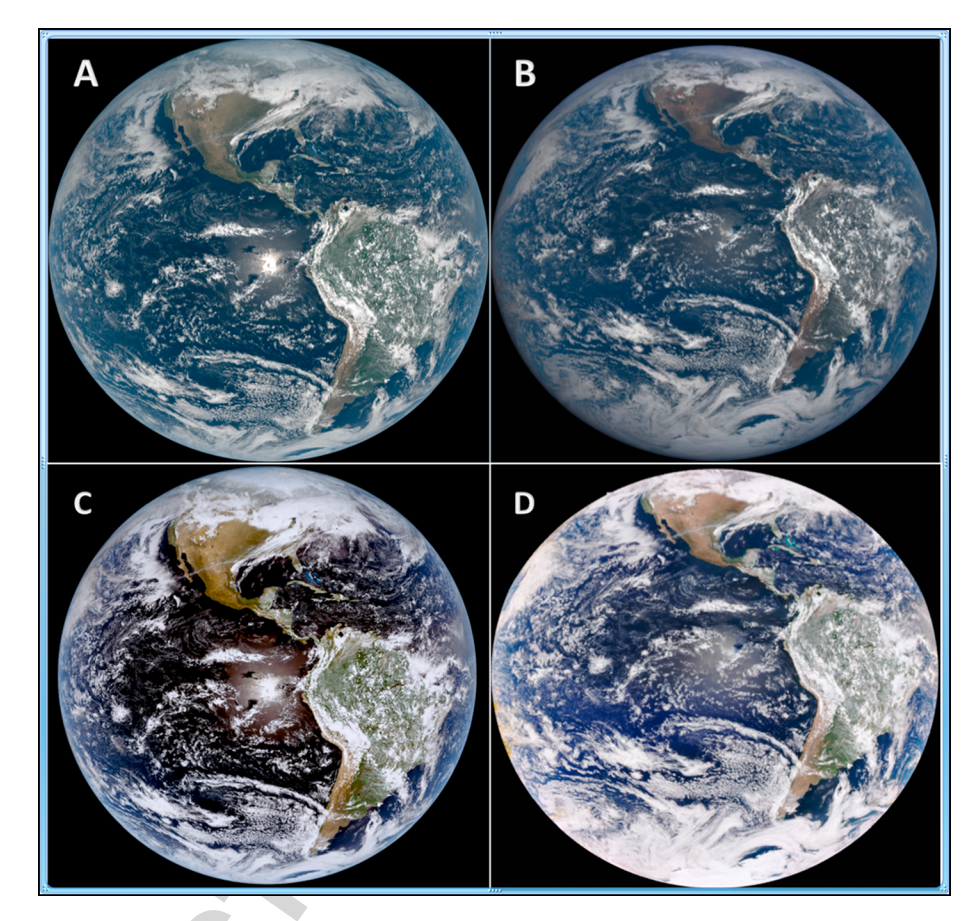

Figure 5. Flow diagram for making GOES-16 true color Red-Green-Blue using the fractionally combining approach for making the green band with SQRT or HIST equalized enhancements for making a natural or enhanced color respectively. SQRT = square root; HIST = histogram.

three of these channels centered at Red (680 nm), Green (551 nm), and Blue (443 nm) to make Natural and Enhanced Color RGB images as shown at<https://epic.gsfc.nasa.gov/about>.

#### 4.1. CIMSS GOES-16 and the EPIC True Color RGB for Natural and Enhanced

Following steps outlined in the flow diagram under section 3, the fractional combination approach for making a green-like GOES-16 band along with the right enhancements can lead to very reasonable comparisons to other known natural and enhanced true color RGB images such as EPIC (which has a green band). While GOES-16 and EPIC are comparatively different in both orbital positions and resolutions (spatial, spectral, and temporal), in addition to the missing green (0.55 μm) band on GOES-16, the comparisons are shown to be similar. Note that both images remain in their native projections. This is all in addition to using different mathematical functions for enhancement techniques. The GOES-16 green band for these comparisons was created using the fractional combined approach discussed in section 2. The main enhancements used in the GOES-16 RGB are the square root (natural color) and histogram equalized (enhanced color). For details on EPIC enhancements, visit the epic website ([https://epic.gsfc.nasa.gov/](https://epic.gsfc.nasa.gov/about) [about\)](https://epic.gsfc.nasa.gov/about).

#### 4.2. Weighted Nudging Approach to Make GOES-16 Natural True Color RGB

This alternative way of making the green band can also be used to generate both natural and enhanced true color RGB images similar to the fractional combination approach. For this method, we found that applying an inverse hyperbolic sine function enhancement leads to a better natural color image compared to a simple square root as shown in Figure 6.

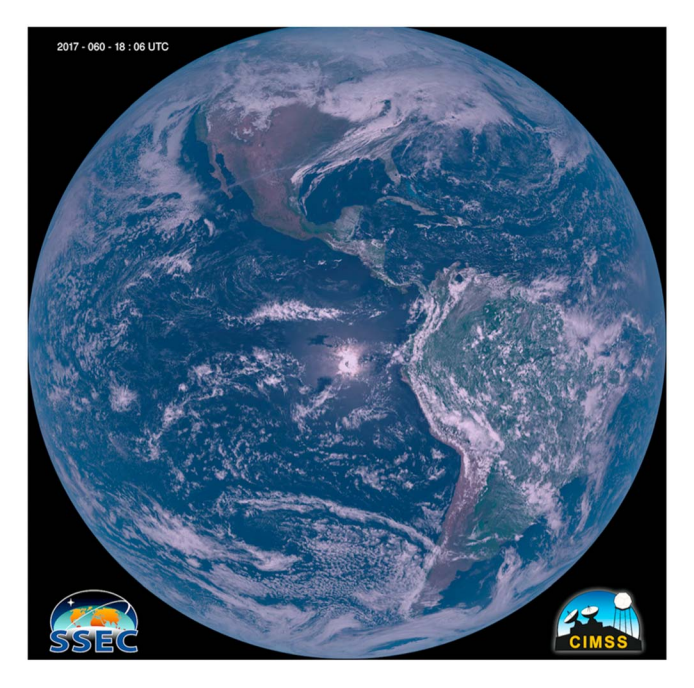

Figure 6. GOES-16 true color (natural) Red-Green-Blue image for 1 March 2017, at 18:06 UTC. The green band in this case was generated using the weighted nudging approach with an inverse hyperbolic sine function enhancement applied.

#### 4.3. Natural Features that are Easily Depicted in Enhanced or Natural Color RGB Images

One major advantage of enhanced and natural color RGB images over individual visible channels is that of the features within the image become naturally easier to decipher without special training. Figure 7a shows coral reefs in the Caribbean. Such features are  $F7^{\dagger 2}$ almost impossible to identify in a single visible channel, especially with a standard enhancement. Figure 7b shows muddy shallow waters off the Louisiana coast. Similar to Figure 7a, such features clearly stand out in the RGB images but are more difficult to identify even in a series of visible channels, again using the standard enhancement. Figure 7c shows lake ice breaking over Lake Superior that clearly stood out in the GOES-16 natural color RGB. A loop of this can be found in the following link: [http://data.ssec.wisc.edu/abi/true\\_](http://data.ssec.wisc.edu/abi/true_color_imagery_paper_baetal_2017/ice3x.mp4) color imagery paper baetal 2017/ice3x.mp4. Figure 7d shows the 26 February 2017 solar eclipse over South America. Though this was also seen in the visible channels, it stands out much better in the RGB images. To see a sample loop of this event, visit the following link: [http://cimss.ssec.wisc.edu/goes/blog/wp-content/uploads/](http://cimss.ssec.wisc.edu/goes/blog/wp-content/uploads/2017/02/2017_SH_solar_eclipse_shadow_truecolor_anim.gif) [2017/02/2017\\_SH\\_solar\\_eclipse\\_shadow\\_truecolor\\_anim.gif](http://cimss.ssec.wisc.edu/goes/blog/wp-content/uploads/2017/02/2017_SH_solar_eclipse_shadow_truecolor_anim.gif)

#### 5. Limitations

While true color RGB images offer great advantages over gray-scale single band images, it also has some limitations that often require nontrivial efforts to correct for visualization effects, some of which are shown in Figure 8.

Figure 8a shows a GOES-16 natural true color RGB image without Rayleigh scattering corrections. In such images, it is common to see a general haziness over the image particularly over ocean toward the limb of the satellite-viewing angle. To correct for these, a Rayleigh scattering correction algorithm will be needed which requires information about the particular satellite viewing angles for each image.

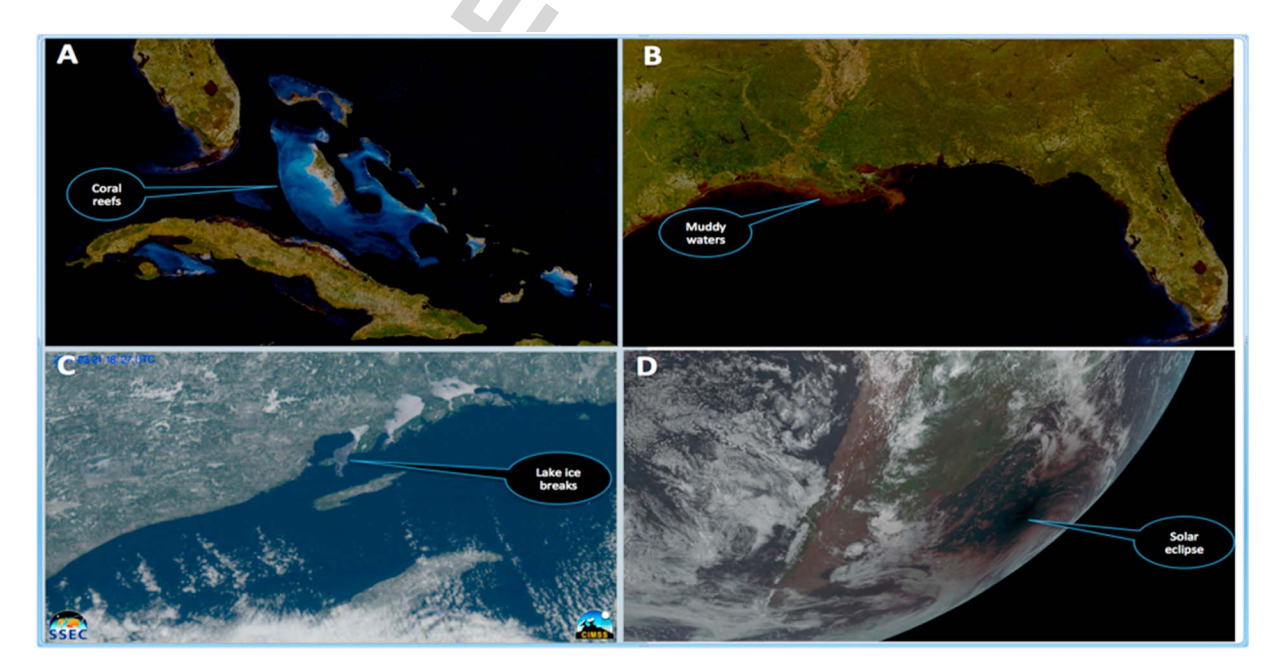

Figure 7. Sample natural features that are easily depicted in true color Red-Green-Blue images without any further required enhancements. (a) Coral reefs over the Caribbean Islands. (b) Muddy shallow waters off the coast of Louisiana. (c) Lake ice breaking in the Great Lakes. (d) Solar eclipse over the Atlantic Ocean. (a) and (b) above use a custom GOES-16 cloud filter algorithm.

65 66 67

1 2

4 5

<span id="page-13-0"></span>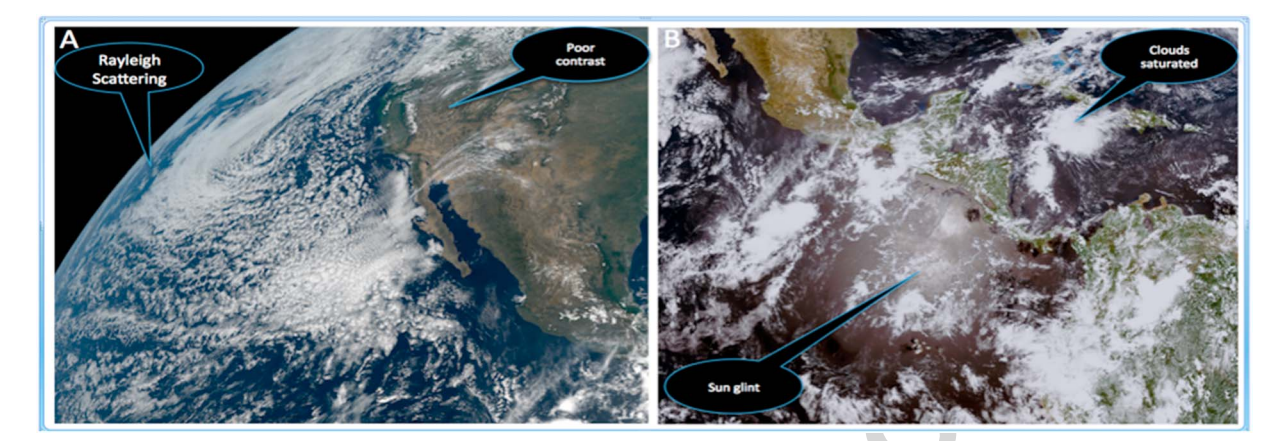

Figure 8. Sample of natural and true color GOES-16 Red-Green-Blue images highlighting some of the limitations that would require further enhancement for corrections. (a) Natural color showing Rayleigh scattering around edges over ocean and poor vegetation contrast over land. (b) Enhanced color showing sun glint effect over ocean and saturated high clouds due to their high reflectance components.

> Figure 8b shows a GOES-16 enhanced true color RGB image showing the effect of sun glint over ocean. This feature can be very pronounced, especially over water when the sun and satellite are properly aligned.

#### 6. Conclusions

**References** 

#### **Acknowledgments**

The authors of this paper would like to thank the additional UW-Madison CIMSS imagery team members (James P. Nelson III, Joleen Feltz, Hong Zhang), Colorado State University CIRA imagery team (Steve D. Miller, Dan T. Lindsey), and the SSEC Data Center for all the support and help they have provided to make this publication possible. We are also very thankful to all who have contributed with the research, testing, coding, integrating, transporting, launching, and check-out of the GOES-16 ABI. Data supporting the analysis and conclusions in this paper can be accessed through the NOAA CLASS (Comprehensive Large Array-data stewardship System) [https://www.class.](https://www.class.ncdc.noaa.gov) [ncdc.noaa.gov](https://www.class.ncdc.noaa.gov). To experiment with combining ABI bands to build color composite imagery, see [http://cimss.](http://cimss.ssec.wisc.edu/goes/webapps/satrgb/satrgb_ABI_fd_realtime.html) [ssec.wisc.edu/goes/webapps/satrgb/](http://cimss.ssec.wisc.edu/goes/webapps/satrgb/satrgb_ABI_fd_realtime.html) [satrgb\\_ABI\\_fd\\_realtime.html](http://cimss.ssec.wisc.edu/goes/webapps/satrgb/satrgb_ABI_fd_realtime.html) or [http://](http://cimss.ssec.wisc.edu/goes/webapps/satrgb/satrgb_ABI_2017_14May_18utc_fd.html) [cimss.ssec.wisc.edu/goes/webapps/](http://cimss.ssec.wisc.edu/goes/webapps/satrgb/satrgb_ABI_2017_14May_18utc_fd.html) [satrgb/satrgb\\_ABI\\_2017\\_14May\\_](http://cimss.ssec.wisc.edu/goes/webapps/satrgb/satrgb_ABI_2017_14May_18utc_fd.html) [18utc\\_fd.html.](http://cimss.ssec.wisc.edu/goes/webapps/satrgb/satrgb_ABI_2017_14May_18utc_fd.html) For sample G16 RGB using the LUT approach, see: [http://](http://rammb-slider.cira.colostate.edu/) [rammb-slider.cira.colostate.edu/.](http://rammb-slider.cira.colostate.edu/) The views, opinions, and findings contained in this report are those of the authors and should not be construed as an official National Oceanic and Atmospheric Administration or U.S. Government position, policy, or decision. This work was supported, in part, via NOAA grant number NA15NES4320001.

- Baldridge, A. M., Hook, S. J., Grove, C. I., & Rivera, G. (2009). The ASTER spectral library version 2.0. Remote Sensing of Environment, 113(4), 711–715.<https://doi.org/10.1016/j.rse.2008.11.007>
- Bessho, K., et al. (2016). An introduction to Himawari-8/9—Japan's new-generation geostationary meteorological satellites. Journal of the Meteorological Society of Japan, 94(2), 151-183.<https://doi.org/10.2151/jmsj.2016-009>
- Greenwald, T., et al. (2016). Real-time simulation of the GOES-R ABI for user readiness and product evaluation. Bulletin of the American Meteorological Society, 97(2), 245–261.<https://doi.org/10.1175/BAMS-D-14-00007.1>
- Kalluri, S., Alcala, C., Carr, J., Griffith, P., Lebair, W., Lindsey, D., et al. (2018). From photons to pixels: Processing data from the advanced baseline imager. Remote Sensing, 10(2), 177.<https://doi.org/10.3390/rs10020177>
- Kalluri, S., Gundy, J., Haman, B., Paullin, A., van Rompay, P., Vititoe, D., & Weiner, A. (2015). A high performance remote sensing product generation system based on a service oriented architecture for the next generation of Geostationary Operational Environmental Satellites. Remote Sensing, 7(8), 10385–10399.<https://doi.org/10.3390/rs70810385>
- Lensky, I. M., & Rosenfeld, D. (2008). Clouds-aerosols-precipitation satellite analysis tool (CAPSAT). Atmospheric Chemistry and Physics, 8(22), 6739–6753.<https://doi.org/10.5194/acp-8-6739-2008>
- Miller, S. D., Schmidt, C. C., Schmit, T. J., & Hillger, D. W. (2012). A case for natural colour imagery from geostationary satellites, and an approximation for the GOES-R ABI. International Journal of Remote Sensing, 33(13), 3999–4028. [https://doi.org/10.1080/](https://doi.org/10.1080/01431161.2011.637529) [01431161.2011.637529](https://doi.org/10.1080/01431161.2011.637529)
- Miller, S. D., Schmit, T. J., Seaman, C., Lindsey, D. T., Gunshor, M. M., Kohrs, R. A., et al. (2016). A sight for sore eyes—The return of true color to geostationary satellites. Bulletin of the American Meteorological Society, 97(10), 1803–1816.<https://doi.org/10.1175/BAMS-D-15-00154.1> Schmit, T. J., Griffith, P., Gunshor, M. M., Daniels, J. M., Goodman, S. J., & Lebair, W. J. (2017). A closer look at the ABI on the GOES-R series. Bulletin of the American Meteorological Society, 98(4), 681–698.<https://doi.org/10.1175/BAMS-D-15-00230.1>
- Schmit, T. J., Goodman, S. J., Gunshor, M. M., Sieglaff, J., Heidinger, A. K., Bachmeier, A. S., et al. (2015). Rapid refresh information of significant [Q9](#page-4-0) events: Preparing users for the next generation of geostationary operational satellites. Bulletin of the American Meteorological Society, 96(4), 561–576.<https://doi.org/10.1175/BAMS-D-13-00210.1>
- Stuhlmann, R., Rodriguez, A., Tjemkes, S., Grandell, J., Arriaga, A., Bézy, J.-L., et al. (2005). Plans for EUMETSAT's Third Generation Meteosat (MTG) geostationary satellite program. Advances in Space Research, 36(5), 975–981.<https://doi.org/10.1016/j.asr.2005.03.091>
- Suomi, V. E., & Parent, R. (1968). A color view of planet Earth. Bulletin of the American Meteorological Society, 49(2), 74–75. [https://doi.org/](https://doi.org/10.1175/1520-0477-49.2.74) [10.1175/1520-0477-49.2.74](https://doi.org/10.1175/1520-0477-49.2.74)
- Yang, J., Zhang, Z., Wei, C., Lu, F., & Guo, Q. (2017). Introducing the new generation of Chinese geostationary weather satellites FengYun 4 (FY-4). Bulletin of the American Meteorological Society, 98(8), 1637–1658.<https://doi.org/10.1175/BAMS-D-16-0065.1>